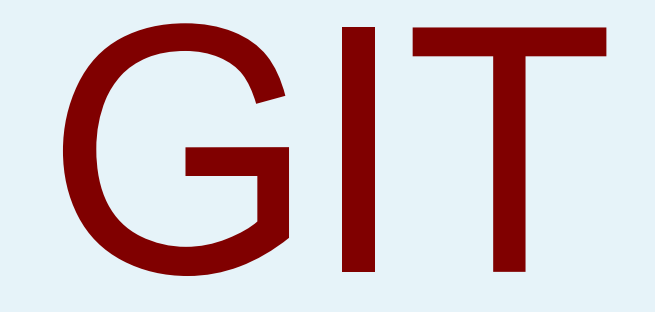

John DeDourek Professor Emeritus Faculty of Computer Science University of New Brunswick

## What is Git?

- A source code control system – Implies program code • A version control system
	- Implies any sort of files

## And what is a version control system?

- A time machine
	- Maintains a history of project development in a repository
	- Allows one to go back in time and extract previous states of the project from the repository

# Why?

- Find where a regression error was introduced
- Support multiple versions of a project
- Safely integrate contributions to a project from others

4

• Can you think of other reasons?

#### Types of version control systems:

- Local
	- Local repository to track personal files
- Centralized
	- One repository for a project is shared by all developers

- Distributed
	- Each developer has a local repository periodically synchronized with others

#### **Distributed**

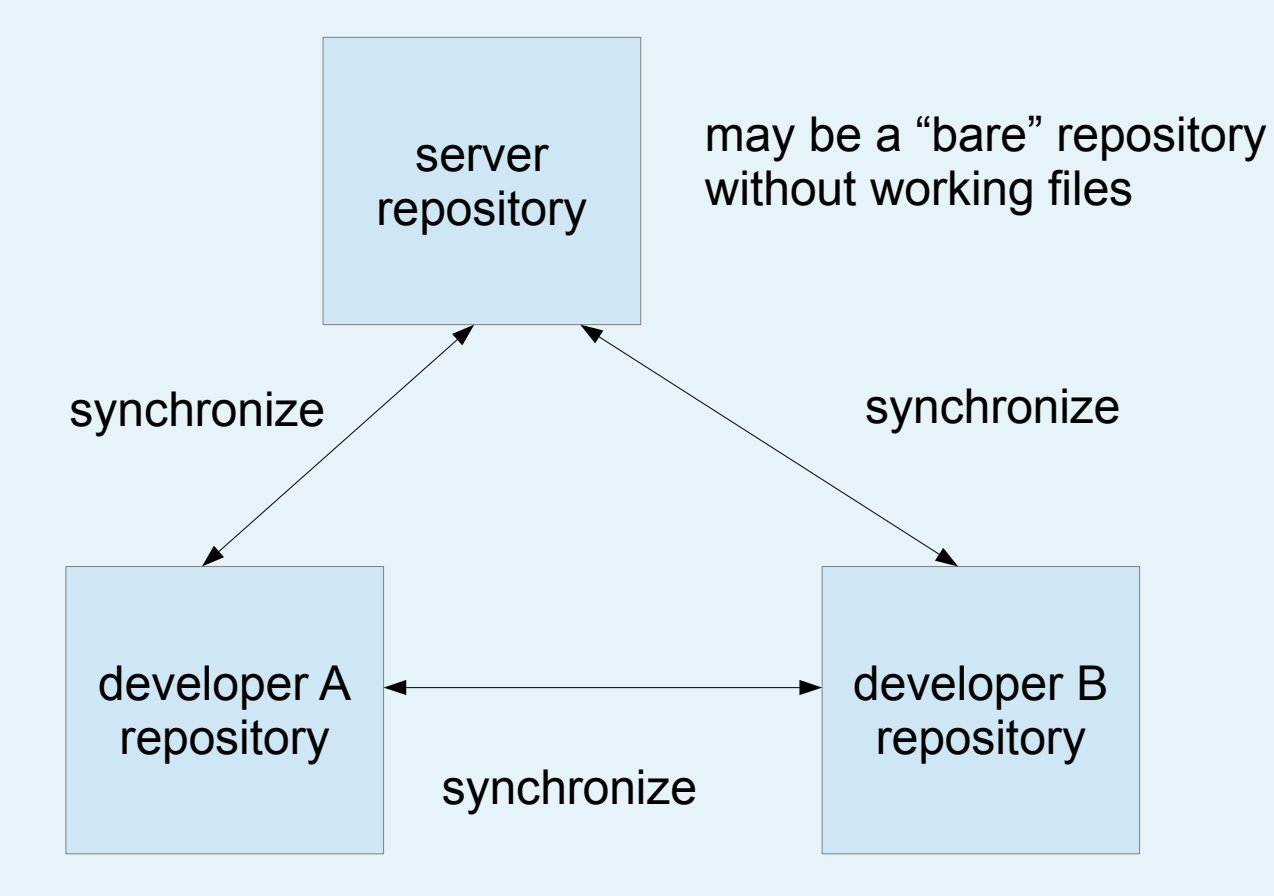

#### How to proceed

- Learn to use git as a local version control system
- Learn to synchronize repositories among computers

## Git

- Does not solve all problems
- Makes some assumptions

## Assumptions I

- Project is composed of files
- Files are under one root directory, optionally with subdirectories
- Files are of two types:
	- Originally created, eg program source code
	- Derived, eg compiled object code
	- These two types can be distinguished by file name pattern

## Assumptions II

- Most original files are text files
- Development proceeds by repeating forever:
	- Repeat until satisfied
		- Create and edit files
		- Test the results
	- Commit the results to the history repository
- However, GIT is a set of tools and does not specify a workflow

## GIT repository

- A hidden subdirectory under the project root directory (".git" in Linux)
- Contains a content addressable memory of "objects" or "blobs"
- Also contains some miscellaneous other stuff

#### Content addressable memory

- In principle, the contents of an object are its name
- In practice, the name is a 20 byte (160 bit) SHA-1 hash
	- Shown as 40 hex digits

## Objects I

#### ● File

- Header with some identifying stuff, eg your name for the file, followed by the contents of the file
- Tree
	- Corresponds to a directory (root or subdirectory)
	- Contains your name for the directory and then the hashes of the files and subdirectories contained in it

## Objects II

● Commit

– Date, committer name, description, hash of the root directory, hash of the previous commit, etc.

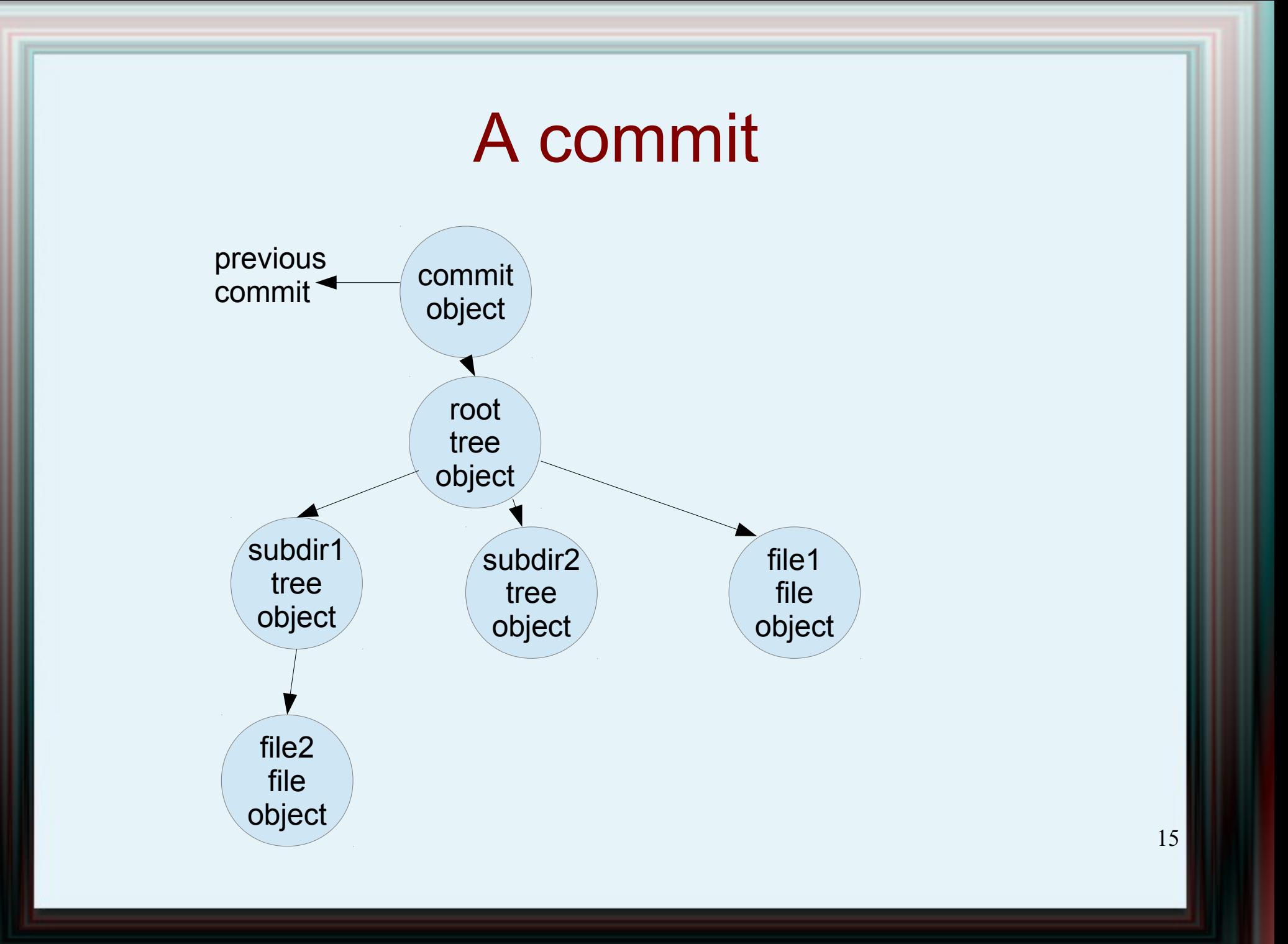

#### Finally, lets use it

- I will be demonstrating GIT on Linux using the command line, which is GIT's "native" interface
- Adapt this to whatever you use; the concepts are the same

## Installation

- Linux: usually there; otherwise install for the distro repository
- Windows: try <http://msysgit.github.io/>

– Note: msysgit was moved from Google Code to github

• MAC: temporarily try <https://code.google.com/p/git-osx-installer/> but note that downloads have moved to sourceforge; not sure where the project will be moving

#### A bit about configuration

18

• There are four sources of configuration; each later one in the list over rides the previous one

## Configuration sources

- Defaults built into git itself
- A system-wide configuration for the installation; modifiable only by the system administrator
- A global configuration for each user (in \$HOME/.gitconfig on Linux)
- A local configuration for each repository, contained in the repository itself

## Suggestion:

- After installation, set the "global" configuration to the one you use most often
- For any projects for which your standard global configuration is unsuitable, set the "local" configuration to over ride

– Set "local" configuration after initializing the project's GIT repository and while in the projects directory

#### Some configuration examples

git config --global user.name "jane smith" git config --global user.email [js@example.com](mailto:js@example.com) git config --global core.editor vi git config --list git config core.editor

#### Now we are set up to create projects; Example I

```
mkdir exampleproject
cd exampleproject
```
git init

```
echo "line one" > filea.txt
echo "line two" >> filea.txt
echo "line three" >> filea.txt
echo "hello world" > fileb.txt
```
git status

What happened? We have "nothing to commit"! We have "2 untracked files"

#### A bit about the cache (aka index)

- A file to be committed must be added to the index
	- this makes it a tracked file
	- this places a copy of the file in the index
- A commit operation always takes the files from index to create the committed state
	- even if the index copy is different from the working copy

### States of a file I

- Ignored: the file exists in the working directory but GIT ignores the file and does not track or report changes
- Untracked: the file exists in the working directory and GIT does report the presence of the file, but does not track changes

#### States of a file II

• Modified and not staged for commit; copies of the file exist in the working directory, in the index, and in the most recent commit; thus it must have been added to the index previously and is therefore being tracked; the copy in the index and the copy in the most recent commit are identical; however the copy in the working directory is different

#### States of a file III

• Modified and staged; again, copies of the file exist in the working directory, in the index, and in the most recent commit; the copies in the working directory and in the index are identical; however, these differ from the copy in the most recent commit; a copy of the file in the index will be part of the next commit

#### States of a file IV

• both an unstaged and a staged modified copy of the file exist; again copies exist in the working directory, in the index, and in the most recent commit; however, all three copies are different; the copy in the index will become part of the next commit

#### Example II

git add filea git add fileb

git status

git commit -m "The first commit"

git status

### Example III

echo "And everyone in it" >> fileb

git status

git add fileb git commit -m "second commit"

git status git log

## Ignoring files

echo "\*~" >> .gitignore

git status git add .gitignore git commit -m "ignore editor backup files"

git status git log

## Git branching

- A branch is simply a pointer to a commit
- One branch is normally the "current branch"
- After "git init" we have one branch named "master" and it is the current branch
- A commit "advances" the current branch

#### Branch example I

git branch treble git checkout treble

#### or

git checkout -b treble

#### then

```
git status
echo "Every Good Boy Does Fine" > filetreble
git add filetreble
git commit -m "Treble"
git status
```
#### Branch example II

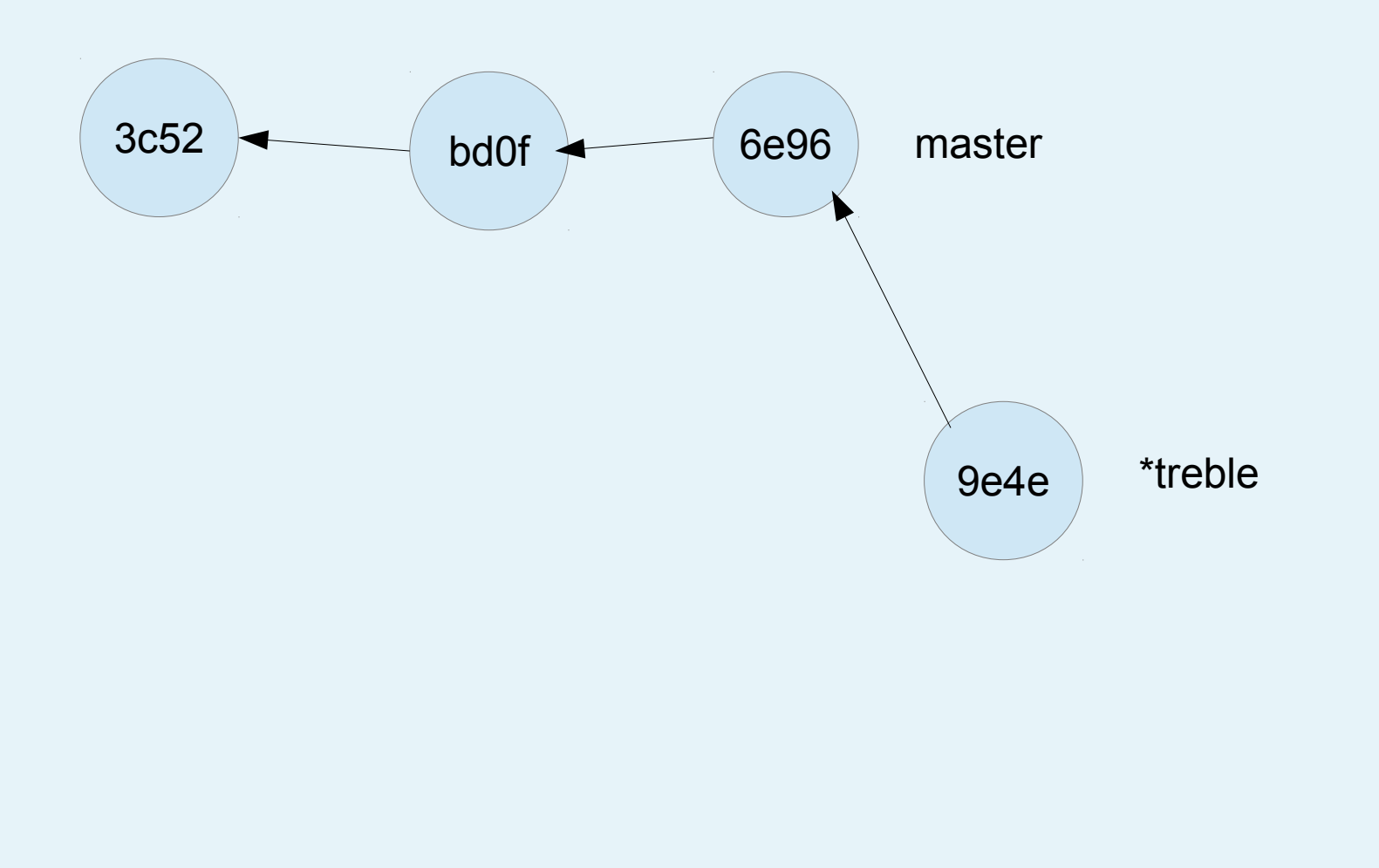

#### Branch example III

git checkout master git merge treble

#### Branch example IV

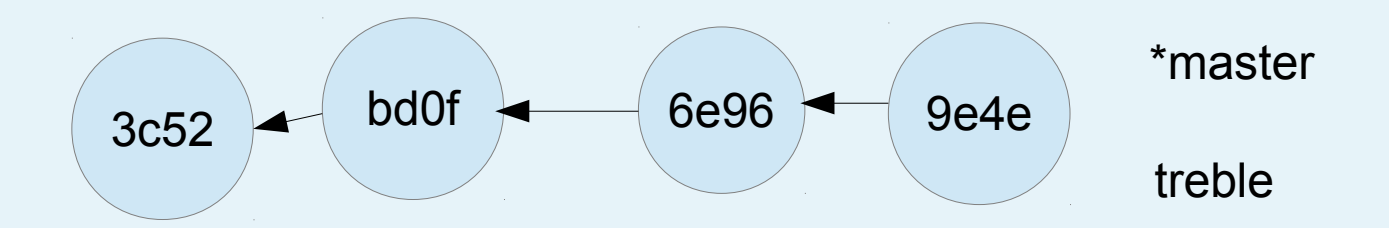

master just moved ahead from 6e96 to 9e4e

this is a fast forward merge

#### Branch example V

echo "Good Boys Do Fine Always" > filebass echo "All Cows Eat Grass" >> filebass git add filebass git commit -m "Bass"

#### Branch example VI

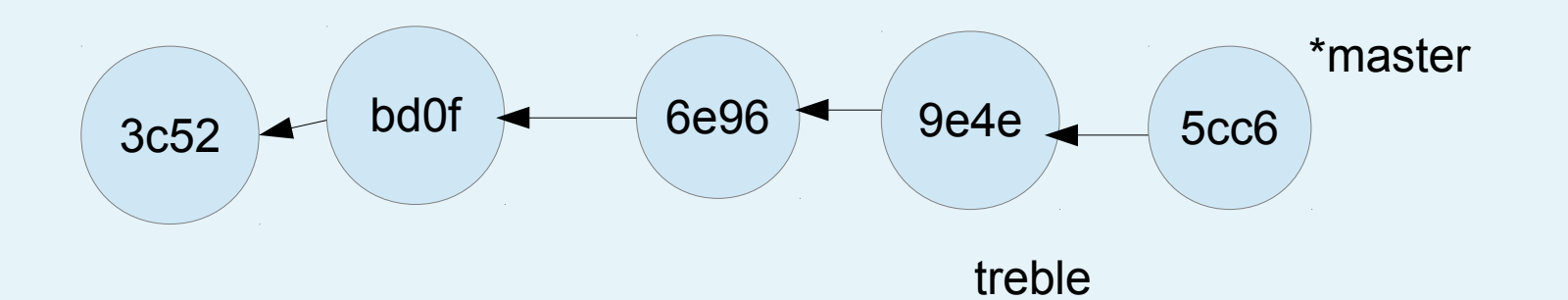

#### Branch example VII

```
git checkout treble
echo "F A C E" >> filetreble
git commit -a -m "Extend file treble"
```
git status git log

#### Branch example VIII

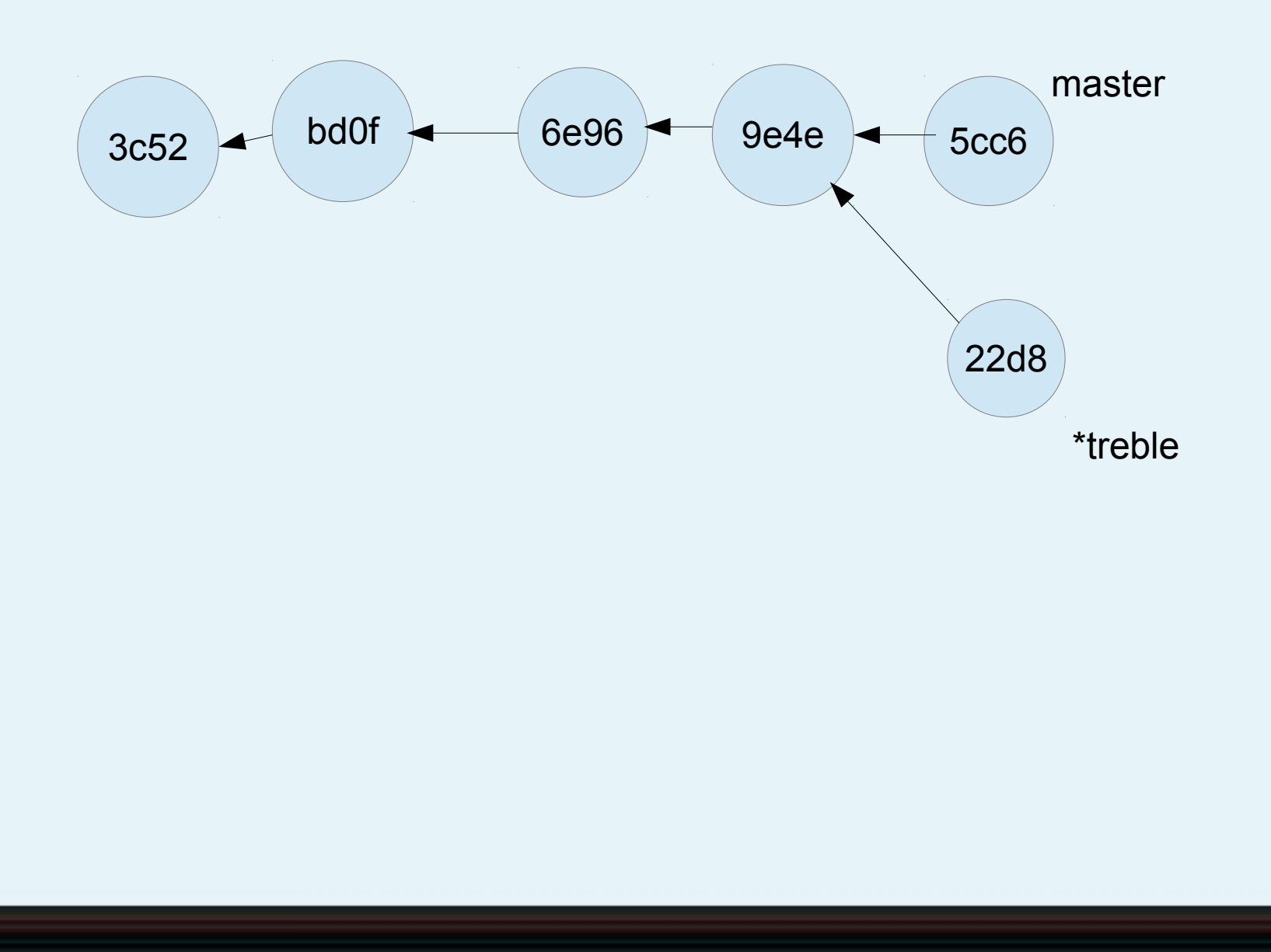

#### Branch example IX

git checkout master git merge treble

a real merge, not fast forward there are no conflicts in this case

git status git log --graph

## Branch example X

\*master

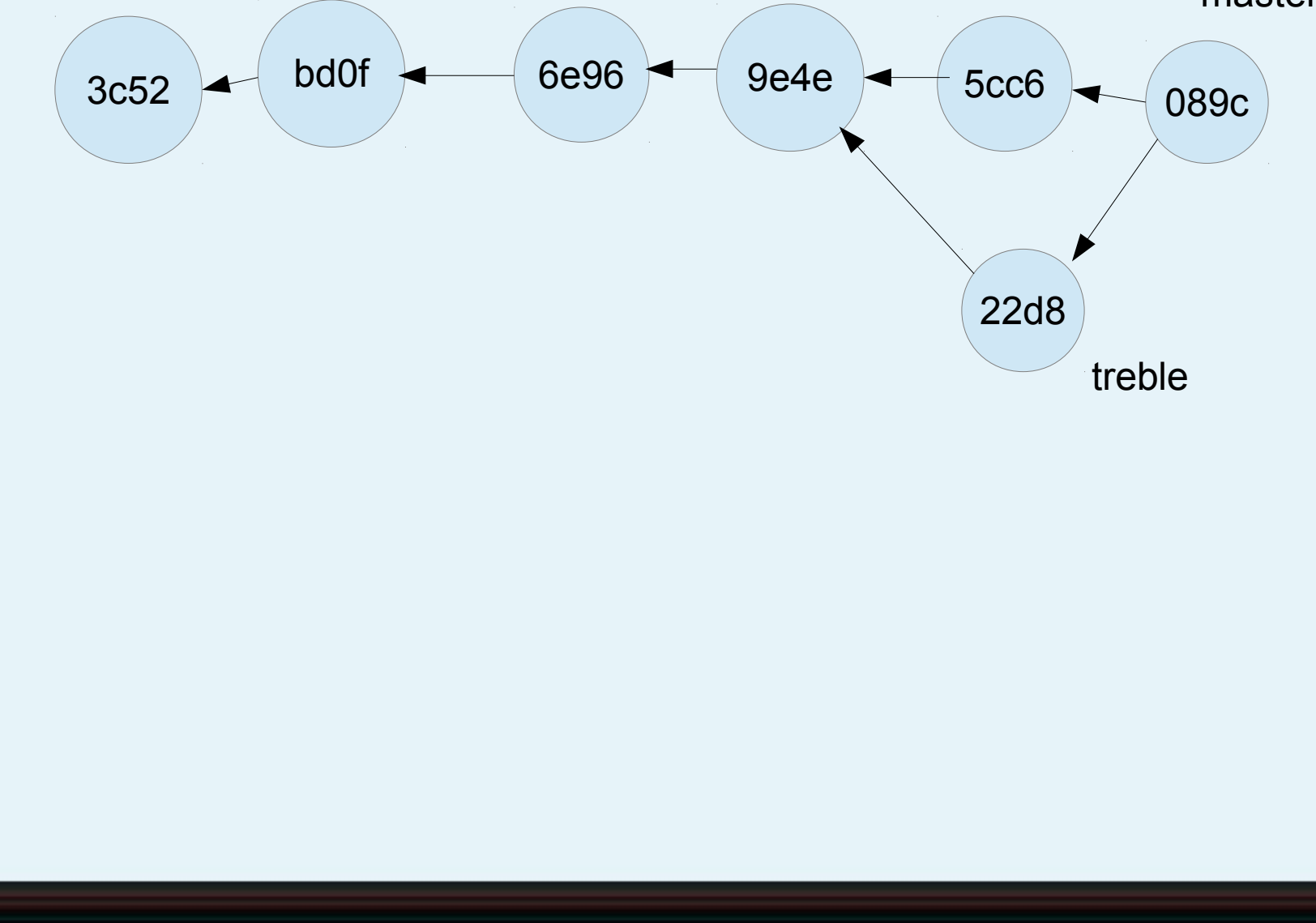

#### Conflict example I

git checkout master echo "I add line" >> filetreble

git checkout treble echo "You added line" >> filetreble

git checkout master git merge treble

Oh! Oh! Trouble!!!

Auto-merging filetreble CONFLICT (content): Merge conflict in filetreble Automatic merge failed; fix conflicts and then commit the result.

#### Conflict example II

```
git status
# On branch master
# Unmerged paths:
# (use "git add/rm <file>..." as appropriate to 
# mark resolution)
#
# both modified: filetreble
#
no changes added to commit (use "git add" and/or 
                         "git commit -a")
```
#### Conflict example III

cat filetreble

Every Good Boy Does Fine F A C E <<<<<<< HEAD I add line

======= You added line

>>>>>>> treble

I changed this to

Every Good Boy Does Fine F A C E We both added lines and then

git commit -a git status git log --graph

#### Next episode...

• Synchronizing repositories on multiple machines